## 武汉大学基金补贴 使用说明

## 注:系统内基金补贴即为开发补贴

一.登录大型仪器共享管理系 (http://gxpt.whu.edu.cn)

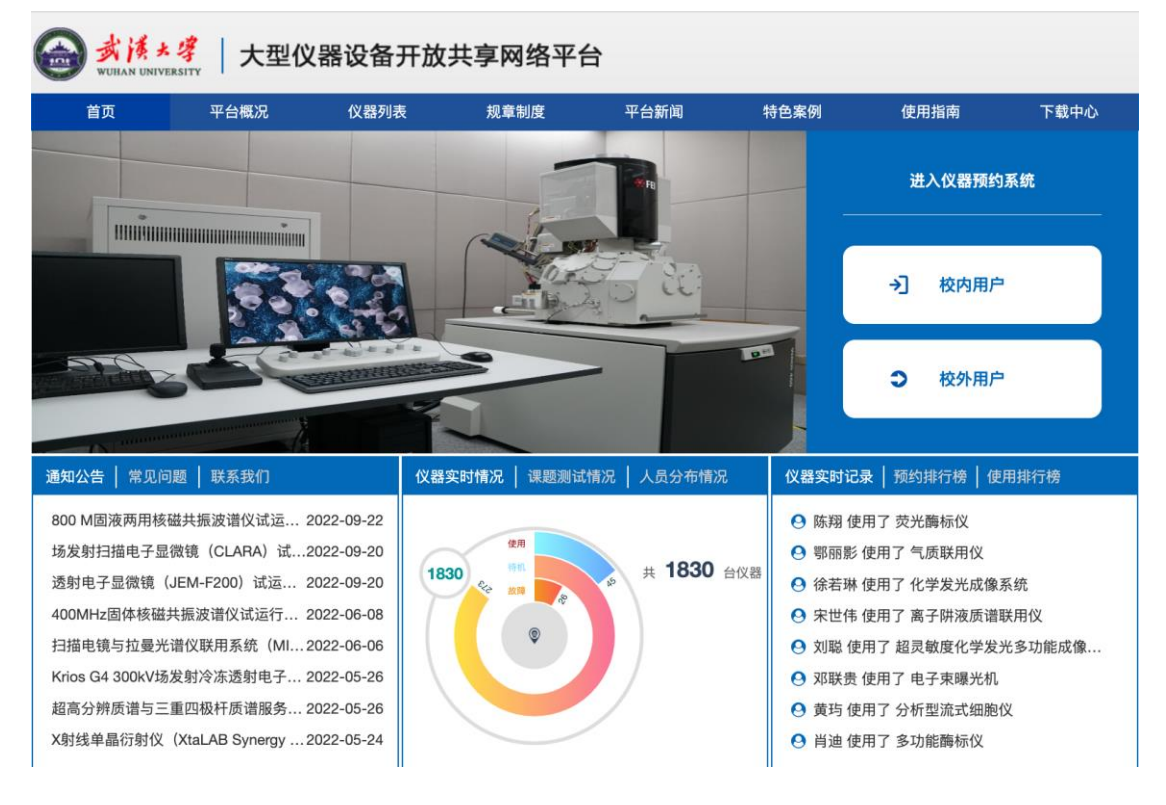

二.点击「基金补贴」

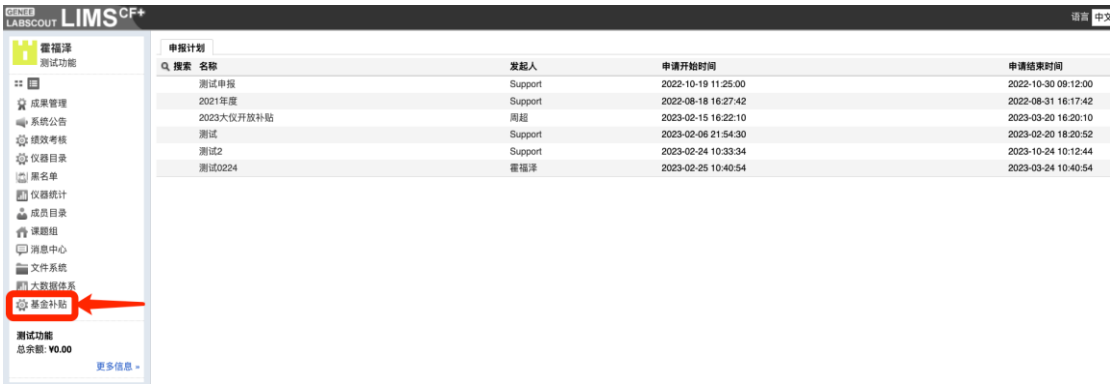

## 三.点击本次发布的基金补贴申报计划

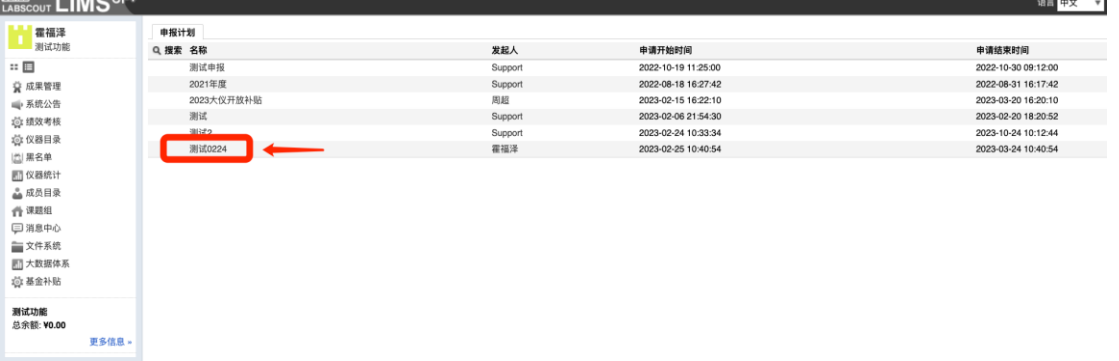

四.点击发起申请、

输入申请基金「项目名称」,

选择项目中需要使用的「仪器名称」(可多选),

填写本次项目「申请金额」,

填写「申请理由」。

填写完成后点击提交即可静待管理员审核即可。

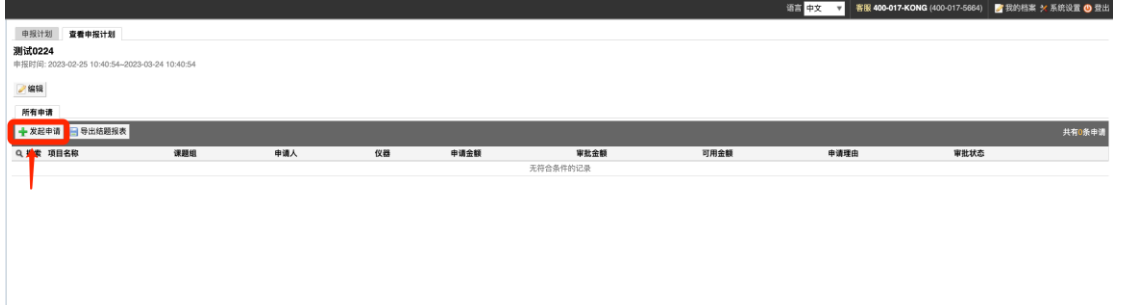

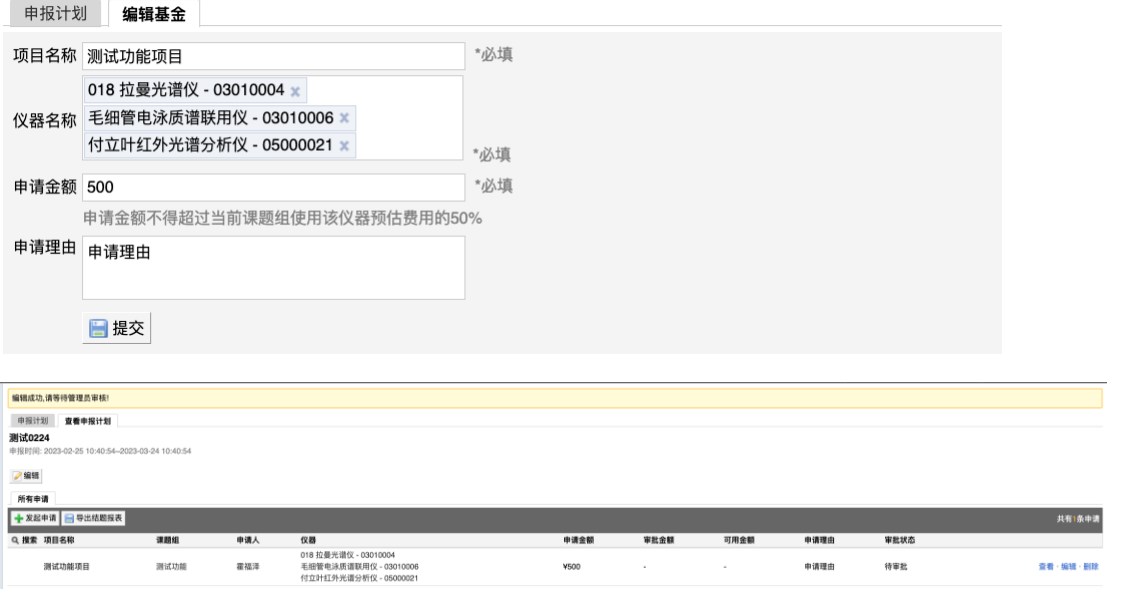

五.在管理员审批完成前,可重新编辑基金申请,并可以删除发起的 基金。